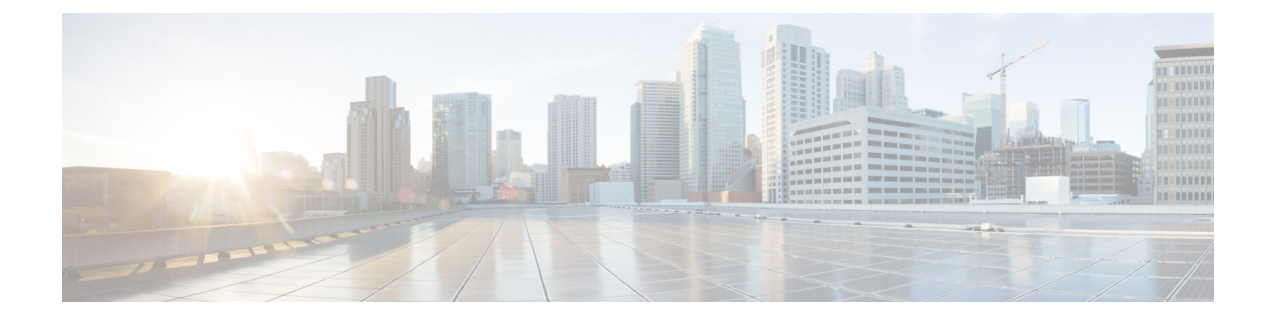

## 콘솔 포트에 연결

- Microsoft Windows의 콘솔 포트에 연결, 1 페이지
- Mac OS X의 콘솔 포트에 연결, 3 페이지
- Linux의 콘솔 포트에 연결, 3 페이지

## **Microsoft Windows**의 콘솔 포트에 연결

Microsoft Windows 기반 PC를 섀시의 USB 콘솔 포트에 처음 연결할 때 USB 디바이스 드라이버를 설 치해야 합니다. 설치하지 않으면 연결이 실패합니다.

드라이버를 제거하려면 Add Remove Programs 유틸리티 또는 Setup-exe 프로그램을 사용합니다.

참고 드라이버를 제거하기 전에 콘솔 터미널의 연결을 해제합니다.

- 단계 **1** Cisco [Download](http://software.cisco.com/download/release.html?mdfid=282774227&softwareid=282855122&release=3.1&relind=AVAILABLE&rellifecycle=&reltype=latest) Software 사이트, USB Console Software 범주에서 모델에 대한 적절한 드라이버 (Cisco\_usbconsole\_driver\_X\_X\_zip, 여기서 X는 리비전 번호)를 다운로드합니다.
	- 다운로드 사이트는 드라이버를 Firepower 제품에도 적용할 수 있는 라우터 다운로드 섹션으로 리디렉션 합니다. 드라이버는 OS별로 제공되며 콘솔 케이블 제조업체의 공급업체와 관련이 없습니다. 참고

단계 **2** 드라이버를 설치합니다.

단계 **3** 다음 그림과 같이 5핀 USB Mini B를 USB 콘솔 포트에 연결합니다.

그림 **1:** 콘솔 포트 연결

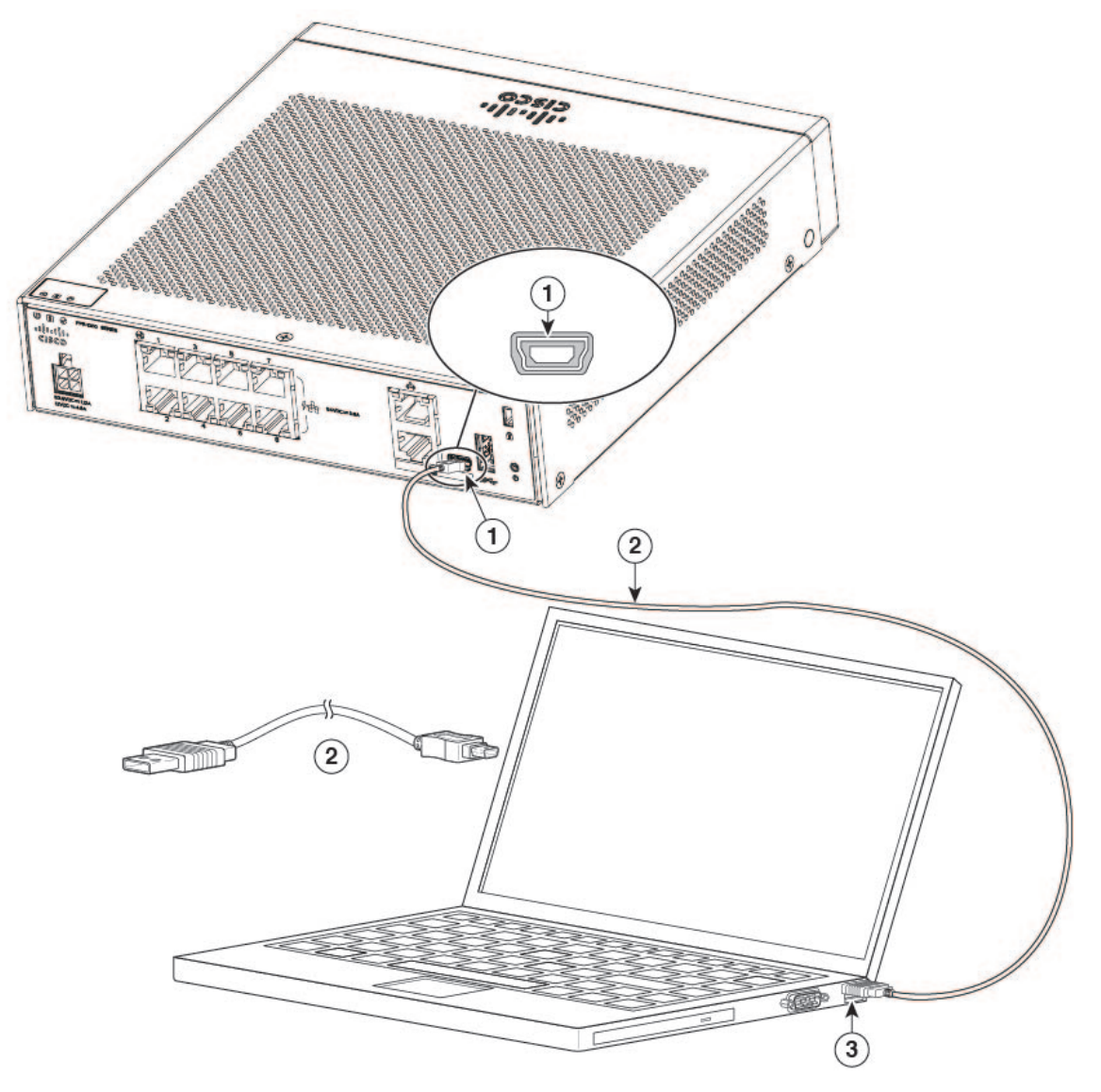

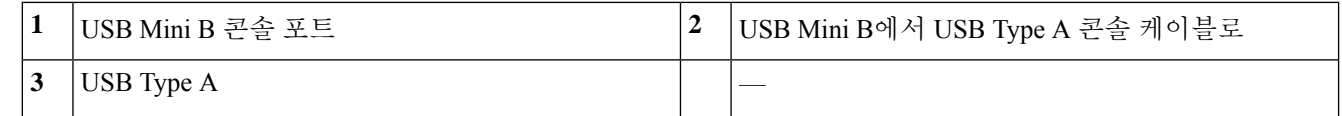

단계 **4** DB-9 커넥터(또는 USB Type A)의 케이블 끝을 터미널 또는 PC에 연결합니다. 터미널 또는 PC에 DB-9 커넥터를 수 용하지 못하는 콘솔 포트가 있는 경우 해당 포트에 대한 적절한 어댑터를 제공해야 합니다.

콘솔 포트의 LED는 녹색으로 바뀌고 잠시 후 Found New Hardware Wizard(새 하드웨어 찾기 마법사)가 나타납니다. 단계 **5** 지침에 따라 드라이버 설치를 완료합니다.

단계 **6** 섀시와 통신하려면 터미널 에뮬레이터 애플리케이션을 시작합니다. 이 소프트웨어는 다음 매개 변수로 구성할 수 있습니다.

• 9600보드

- 8 데이터 비트
- 패리티 없음
- 1 스톱 비트
- 흐름 제어 없음

## **Mac OS X**의 콘솔 포트에 연결

구축 당시 기본으로 내장된 OS X 터미널 유틸리티를 사용하여 Mac OS X 시스템 USB 포트를 콘솔에 연결하려면 다음 단계를 따르십시오. 또는 별도의 터미널 에뮬레이터 애플리케이션을 사용할 수 있 습니다.

- 단계 **1** Finder를 사용하여 **Applications(**애플리케이션**) > Utilities(**유틸리티**) > Terminal(**터미널**)**로 이동합니다.
- 단계 **2** OS X USB 포트를 섀시에 연결합니다.
- 단계 **3** 다음 명령을 입력하여 OS X USB 포트 번호를 찾습니다.

예제**:**

```
macbook:user$ cd /dev
macbook:user$ ls -ltr /dev/*usb*
crw-rw-rw- 1 root wheel 9, 66 Apr 1 16:46 tty.usbmodem1a21
DT-macbook:dev user$
```
단계 **4** 다음 명령과 섀시 USB 포트 속도를 입력하여 USB 포트에 연결합니다.

예제**:**

```
macbook:user$ screen /dev/tty.usbmodem1a21 9600
```
단계 **5 Ctrl-a**와 **d**를 차례로 입력하여 터미널 창에서 OS X USB 콘솔의 연결을 해제합니다.

## **Linux**의 콘솔 포트에 연결

내장 Linux 터미널 유틸리티를 사용하여 Linux 시스템 USB 포트를 콘솔에 연결하려면 다음 단계를 따르십시오.

- 단계 **1** Linux 터미널 창을 엽니다.
- 단계 **2** Linux USB 포트를 섀시에 연결합니다.
- 단계 **3** 다음 명령을 입력하여 Linux USB 포트 번호를 찾습니다.

예제**:**

root@usb-suse# cd /dev root@usb-suse /dev# ls -ltr \*ACM\* crw-r--r-- 1 root root 188, 0 Jan 14 18:02 ttyACM0 root@usb-suse /dev#

단계 **4** 다음 명령과 섀시 USB 포트 속도를 입력하여 USB 포트에 연결합니다.

예제**:**

root@usb-suse /dev# screen /dev/ttyACM0 9600

단계 **5** 터미널 창에서 Linux USB 콘솔의 연결을 해제하려면 **Ctrl-a** 및 **quit**를 차례로 입력합니다.

번역에 관하여

Cisco는 일부 지역에서 본 콘텐츠의 현지 언어 번역을 제공할 수 있습니다. 이러한 번역은 정보 제 공의 목적으로만 제공되며, 불일치가 있는 경우 본 콘텐츠의 영어 버전이 우선합니다.